# **Руководство по эксплуатации Nokia 2720 fold**

9216143 Выпуск 1

# **Содержание**

# **Техника [безопасности](#page-3-0) 4**

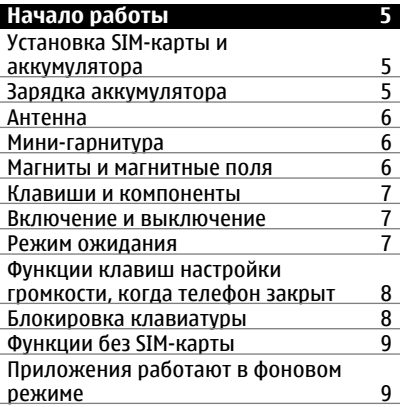

![](_page_1_Picture_518.jpeg)

![](_page_1_Picture_519.jpeg)

![](_page_1_Picture_520.jpeg)

**[Перемещение](#page-12-0) по меню 13**

![](_page_1_Picture_521.jpeg)

![](_page_1_Picture_522.jpeg)

![](_page_2_Picture_158.jpeg)

# <span id="page-3-0"></span>**Техника безопасности**

Ознакомьтесь с перечисленными ниже правилами техники безопасности. Нарушение этих правил может быть опасным или незаконным. Дополнительная информация приведена в полном руководстве по эксплуатации.

# **БЕЗОПАСНОЕ ВКЛЮЧЕНИЕ**

![](_page_3_Picture_4.jpeg)

Не включайте устройство, если его использование запрещено, может вызвать помехи или быть опасным.

# **БЕЗОПАСНОСТЬ ДОРОЖНОГО ДВИЖЕНИЯ - ПРЕЖДЕ ВСЕГО**

![](_page_3_Picture_7.jpeg)

Строго соблюдайте местное законодательство. Не держите в руке мобильное устройство за рулем движущегося автомобиля. Помните о том, что безопасность дорожного движения имеет первостепенное значение!

# **РАДИОПОМЕХИ**

![](_page_3_Picture_10.jpeg)

Любые мобильные устройства подвержены воздействию радиопомех, которые могут ухудшить качество связи.

# **ВЫКЛЮЧАЙТЕ В МЕСТАХ, ГДЕ ИСПОЛЬЗОВАНИЕ ЗАПРЕЩЕНО**

![](_page_3_Picture_13.jpeg)

Соблюдайте все установленные ограничения. Выключайте устройство в самолете, рядом с медицинским оборудованием, в местах хранения топлива, химикатов или взрывоопасных материалов.

# **ОБРАЩАЙТЕСЬ ТОЛЬКО К КВАЛИФИЦИРОВАННЫМ СПЕЦИАЛИСТАМ**

![](_page_3_Picture_16.jpeg)

Работы по настройке и ремонту изделия должны проводить только квалифицированные специалисты.

# **АКСЕССУАРЫ И АККУМУЛЯТОРЫ**

![](_page_3_Picture_19.jpeg)

Применяйте только рекомендованные для данного телефона аксессуары и аккумуляторы. Не подключайте несовместимые устройства.

# **ВОДОСТОЙКОСТЬ**

![](_page_3_Picture_22.jpeg)

Данное устройство не является водонепроницаемым. Оберегайте его от попадания влаги.

# <span id="page-4-0"></span>**Начало работы**

## **Установка SIM-карты и аккумулятора**

Безопасное извлечение. Перед отсоединением аккумулятора обязательно выключите устройство и отсоедините его от зарядного устройства.

Вставляя и вынимая SIM-карту, будьте осторожны: SIM-карту и ее контакты можно повредить, поцарапав или согнув их.

![](_page_4_Picture_5.jpeg)

- 1 Нажмите на заднюю панель, сдвиньте ее в сторону верхней части телефона и снимите (1).
- 2 Извлеките аккумулятор (2).
- 3 Откройте держатель SIM-карты (3), установите SIM-карту контактами вниз (4) и закройте держатель (5).
- 4 Установите аккумулятор (6) и заднюю панель (7).

#### **Зарядка аккумулятора**

Аккумулятор поставляется частично заряженным. При отображении индикатора низкого заряда выполните следующие действия:

![](_page_4_Picture_12.jpeg)

- 1 Включите зарядное устройство в розетку сети питания.
- 2 Подключите зарядное устройство к устройству.
- 3 После отображения индикатора полного заряда отсоедините зарядное устройство, а затем отключите его от розетки.

Необязательно заряжать аккумулятор в течение определенного времени. Устройством можно пользоваться во время зарядки. Если аккумулятор полностью разряжен, пройдет несколько минут до появления на дисплее индикатора уровня <span id="page-5-0"></span>заряда аккумулятора или до того, как телефон можно будет использовать для посылки вызовов.

#### **Антенна**

![](_page_5_Picture_3.jpeg)

Устройство может быть оснащено внутренними и внешними антеннами. Не следует без необходимости прикасаться к антенне во время передачи или приема. Прикосновение к антеннам ухудшает качество связи, может привести к нецелесообразному увеличению мощности излучаемого сигнала и сокращению времени работы аккумулятора.

Рисунок показывает эффективную площадь антенны, выделенную серым цветом.

#### **Мини-гарнитура**

## **Внимание!**

Использование минигарнитуры может снизить чувствительность слуха к внешним звукам. Не пользуйтесь минигарнитурой в ситуациях, создающих угрозу безопасности.

При подключении к разъему AV Nokia внешнего устройства или минигарнитуры, отличных от рекомендованных корпорацией Nokia для данного устройства, уделите особое внимание уровню громкости.

Не подключайте аппаратуру, которая формирует выходной сигнал, так как это может повредить устройство. Не подключайте источники напряжения к разъему AV Nokia.

#### **Магниты и магнитные поля**

Не подносите устройство к магнитам и источникам магнитных полей.

# <span id="page-6-0"></span>**Клавиши и компоненты**

![](_page_6_Picture_224.jpeg)

![](_page_6_Picture_225.jpeg)

### **Включение и выключение**

Нажмите и удерживайте нажатой клавишу включения.

# **Режим ожидания**

Режимом ожидания называется такое состояние телефона, когда он готов к работе и не введены какие-либо символы.

<span id="page-7-0"></span>![](_page_7_Picture_385.jpeg)

Левая клавиша выбора **Актив** позволяет получить доступ к функциям персонального списка ссылок. Во время просмотра списка выберите **Функц.** > **Выб. функции** для просмотра доступных функций или выберите **Функц.** > **Упорядочить**, чтобы упорядочить функции списка ссылок.

## **Функции клавиш настройки громкости, когда телефон закрыт**

#### **Включение внешнего дисплея**

Нажмите клавишу настройки громкости.

#### **Регулировка громкости**

Используйте клавиши настройки громкости, когда внешний дисплей включен.

#### **Отключение звука мелодии входящего вызова**

Нажмите клавишу настройки громкости.

#### **Отклонение входящего вызова**

Нажмите и удерживайте нажатой клавишу настройки громкости.

#### **Блокировка клавиатуры**

#### **Блокировка клавиатуры**

Для блокировки клавиатуры выберите **Меню** и нажмите и удерживайте нажатой **\*** в течение трех с половиной секунд.

#### **Разблокировка клавиатуры**

Выберите **Сн.блок** и нажмите и удерживайте нажатой **\*** в течение 1,5 секунд. Если защитная блокировка включена, введите защитный код при необходимости.

# **Установка автоматической блокировки клавиатуры**

Выберите **Меню** > **Настройки** > **Телефон** > **Автоблокировка клавиатуры** > **Вкл.** и установите период времени, по истечении которого включается блокировка клавиатуры.

### <span id="page-8-0"></span>**Ответ на вызов при заблокированной клавиатуре**

Нажмите клавишу вызова. После завершения или отклонения вызова блокировка клавиатуры включается автоматически.

При включенной функции блокировки устройства или клавиатуры сохраняется возможность вызова службы экстренной помощи, номер которой запрограммирован в памяти устройства.

## **Функции без SIM-карты**

Некоторые функции вашего телефона будут работать без SIM-карты, например, Органайзер или игры. Некоторые функции меню отображаются серым цветом и их использование невозможно.

## **Приложения работают в фоновом режиме**

При работе приложений в фоновом режиме расходуется дополнительная энергия аккумулятора, поэтому время работы устройства сокращается.

# **Общая информация**

## **Об устройстве**

Радиочастотное устройство, описание которого приведено в данном руководстве, предназначено для использования в сети EGSM 900 и 1800 МГц . Дополнительную информацию о сотовых сетях можно получить у поставщика услуг.

В устройстве могут быть запрограммированы закладки и ссылки на узлы сторонних организаций для доступа к ним. Они не относятся к Nokia, и корпорация Nokia не делает никаких заявлений и не принимает на себя никаких обязательств относительно этих узлов. Просматривая эти узлы, необходимо принимать меры предосторожности (в плане защиты и в плане содержимого).

# **Внимание!**

Для работы любых функций устройства (за исключением будильника) требуется, чтобы устройство было включено. Не включайте устройство, если его использование может вызвать помехи или быть опасным.

Пользуясь данным устройством, строго соблюдайте законодательство, местные обычаи, уважайте право на частную жизнь и не нарушайте законных прав других лиц, в том числе авторских прав. Законодательство об охране авторских прав накладывает ограничения на копирование, модификацию и передачу некоторых изображений, мелодий и другого содержимого.

Регулярно создавайте резервные копии (электронные или бумажные) всех важных данных, сохраненных в устройстве.

#### <span id="page-9-0"></span>10 Общая информация

При подключении другого устройства ознакомьтесь с правилами техники безопасности, приведенными в руководстве по эксплуатации соответствующего устройства. Не подключайте несовместимые устройства.

Изображения в этом руководстве могут отличаться от отображения на дисплее.

Другую важную информацию об устройстве см. в руководстве по эксплуатации.

#### Услуги сети

Работа устройства возможна только при наличии обслуживания, предоставляемого поставщиком услуг сотовой связи. В некоторых сотовых сетях реализованы не все функции, кроме того, для использования некоторых функций требуется оформление специального соглашения с поставшиком услуг. Использование сетевых услуг предполагает передачу данных. Уточните сведения о стоимости услуг в домашней сети и при роуминге через другие сети у поставщика услуг. Информацию о тарифах предоставляет поставшик услуг. В некоторых сотовых сетях имеются ограничения на пользование некоторыми функциями данного устройства, для которых требуется поддержка сети, например, поддержка определенных технологий, таких как протоколы WAP 2.0 (HTTP и SSL), которые запускаются в протоколах ТСР/ІР, и символов национальных алфавитов.

Поставщик услуг может заблокировать работу некоторых функций устройства. В этом случае эти функции будут отсутствовать в меню. Устройство также может быть специально настроено: изменены названия меню, порядок пунктов меню и значки.

#### Обшая память

Общая память устройства совместно используется различными функциями для хранения информации мультимедийные сообщения (MMS), приложение электронной почты, мгновенные сообщения (чат). При выполнении этих функций объем памяти, доступной для других функций, может уменьшаться. Если в устройстве отображается сообщение о заполнении памяти, удалите часть информации, хранящейся в общей памяти.

#### Коды доступа

Защитный код помогает защитить телефон от несанкционированного использования. Изготовителем установлен код 12345. Можно создать или изменить код и включить функцию запроса кода. Храните код в надежном и безопасном месте отдельно от телефона. Если Вы забыли код и телефон заблокирован, потребуется обслуживание телефона, и может взиматься дополнительная плата. За дополнительной информацией обратитесь в информационный центр Nokia Care или к уполномоченному дилеру.

Код PIN, предоставляемый с SIM-картой, защищает карту от несанкционированного использования. Код PIN2, предоставляемый с некоторыми SIM-картами, необходим для доступа к определенным услугам. В случае неправильного ввода кода PIN или PIN2 три раза подряд потребуется ввести код РИК или РИК2. При их отсутствии обрашайтесь к поставшику услуг.

<span id="page-10-0"></span>PIN-код модуля требуется для доступа к информации в защитном модуле SIMкарты. PIN-код подписи требуется для выполнения цифровой подписи. Пароль запрета вызовов необходим при использовании услуги запрета вызовов.

Для настройки параметров защиты и использования кодов доступа в телефоне выберите **Меню** > **Настройки** > **Защита**.

### **Поддержка**

Если требуется дополнительная информация об изделии или Вы не уверены, что устройство работает правильно, см.руководство пользователя или страницы службы поддержки по адресу [www.nokia.com/support,](http://www.nokia.com/support) региональный веб-узел Nokia или [www.nokia.mobi/support](http://www.nokia.mobi/support) (для мобильного устройства).

Если это не помогает решить проблему, выполните следующие действия:

- Перезапустите устройство: выключите устройство и извлеките аккумулятор. Примерно через минуту установите аккумулятор на место и включите устройство.
- Восстановите исходные настройки, установленные изготовителем (см. инструкции в руководстве по эксплуатации).

Если решить проблему не удалось, обратитесь в компанию Nokia за информацией о возможности ремонта. См. [www.nokia.com/repair](http://www.nokia.com/repair). Прежде чем отправлять устройство в ремонт, всегда выполняйте резервное копирование данных устройства.

# **Вызовы**

#### **Посылка и прием вызова**

#### **Посылка вызова**

Введите номер телефона, включая коды страны и зоны, и нажмите клавишу вызова.

#### **Ответ на входящий вызов**

Нажмите клавишу вызова.

### **Отклонение вызова**

Нажмите клавишу разъединения.

#### **Настройка громкости**

Во время вызова используйте клавиши настройки громкости.

#### **Громкоговоритель**

Во время разговора можно использовать громкоговоритель или динамик телефона: выберите **Днмк** или **Тлф**, если эти функции предусмотрены.

## <span id="page-11-0"></span>**Внимание!**

Продолжительное прослушивание при большой громкости может привести к повреждению слуха. Слушайте музыку при умеренной громкости и не подносите устройство к уху при включенном громкоговорителе.

## **Быстрый набор**

# **Назначение номера телефона цифровой клавише**

Выберите **Меню** > **Контакты** > **Быстрый набор**, выделите требуемый номер (2– 9) и выберите **Задать**. Введите требуемый телефонный номер или выберите **Найти** и выберите сохраненный контакт.

#### **Включение быстрого набора**

Выберите **Меню** > **Настройки** > **Вызовы** > **Быстрый набор** > **Вкл.**.

# **Выполнение вызова с помощью функции быстрого набора**

В режиме ожидания нажмите и удерживайте нажатой соответствующую цифровую клавишу.

# **Ввод текста**

#### **Режимы ввода текста**

В устройстве предусмотрено два способа ввода текста (например для написания сообщений): обычный ввод текста и интеллектуальный ввод текста.

При вводе текста нажмите и удерживайте **Функц.** для переключения между режимом обычного ввода текста (обозначается значком ) и режимом интеллектуального ввода текста (обозначается значком  $\sim$ ). Режим интеллектуального ввода текста предусмотрен не для всех языков.

Регистр букв (заглавные/строчные) отображается значками для. В и для.

Для переключения регистра нажмите **#**. Для переключения между режимом ввода букв и режимом ввода цифр (обозначается значком [  $\mathbb{R}$  ] нажмите и удерживайте нажатой клавишу **#**, затем выберите **Ввод цифр**. Для переключения между режимом ввода цифр и режимом ввода букв нажмите и удерживайте нажатой клавишу **#**.

Для настройки языка ввода текста выберите **Функц.** > **Язык ввода**.

#### **Обычный ввод текста**

Нажимайте цифровую клавишу (2 - 9) до тех пор, пока на дисплее не появится требуемая буква. Набор символов зависит от языка, выбранного для ввода текста. <span id="page-12-0"></span>Если очередная буква находится на только что нажатой клавише, дождитесь появления курсора и введите букву.

Для ввода наиболее часто используемых знаков препинания и специальных символов нажмите 1. Для доступа к списку специальных символов нажмите \*.

#### Интеллектуальный ввод текста

Метод интеллектуального ввода текста основан на использовании встроенного словаря, в который можно добавлять новые слова.

- Вводите слово с помощью клавиш 2 9. Для ввода буквы нажимайте 1 соответствующую клавишу только один раз.
- $\overline{\phantom{0}}$ Для подтверждения слова выполните прокрутку вправо или введите пробел.
	- Если введенное слово отличается от требуемого, нажимайте \* и выберите  $\bullet$ слово в списке.
	- Если после слова появился символ "?", это означает, что введенное слово отсутствует в словаре. Для добавления слова в словарь выберите По букв. Введите слово в режиме обычного ввода текста и выберите Сохр.
	- Для ввода составного слова введите первую часть составного слова и выполните прокрутку вправо для подтверждения. Введите вторую часть составного слова и подтвердите его.
- ξ Переходите к вводу следующего слова.

# Перемещение по меню

Функции телефона сгруппированы в меню. Здесь описаны не все функции и пункты МАНЮ

В режиме ожидания выберите Меню и выберите требуемый пункт меню и вложенного меню. Выберите Выйти или Назад для выхода из меню текущего уровня. Нажмите клавишу разъединения для возврата в режим ожидания. Для изменения режима отображения меню выберите Меню > Функц. > Вид главн. МАНЮ

# Сообщения

Это меню позволяет читать, вводить, передавать и сохранять текстовые и мультимедийные сообщения, сообщения электронной почты, звуковые и быстрые сообщения. Услуги передачи сообщений доступны только в том случае, если они поддерживаются сетью и поставщиком услуг.

#### Текстовые и мультимедийные сообщения

Можно создать сообщение и дополнительно прикрепить к нему, например, изображение. При прикреплении файла телефон автоматически преобразует текстовое сообшение в мультимедийное.

# <span id="page-13-0"></span>**Сообщения SMS**

Устройство поддерживает работу с текстовыми сообщениями длиной более предела, установленного для одинарных сообщений. Более длинные сообщения передаются в двух и более сообщениях. Поставщик услуг может начислять соответствующую оплату. Символы с надстрочными знаками и другими метками, а также символы некоторых языков занимают больше места, уменьшая количество символов, которое можно послать в одном сообщении.

Индикатор в верхней строке дисплея показывает общее количество символов, которыеможно ввести, и количество сообщений, которое требуется для передачи.

Для передачи сообщений необходимо сохранить номер центра сообщений. Выберите **Меню** > **Сообщения** > **Настройки сообщений** > **Текст.сообщ.** > **Центры сообщений** > **Добавить центр** и введите имя и номер, предоставленный поставщиком услуг.

# **Сообщения MMS**

Мультимедийное сообщение может содержать текст, изображения и видеоклипы и/или аудиоклипы.

Прием и отображение мультимедийных сообщений возможны только в том случае, если устройство поддерживает совместимые функции. Вид сообщения на дисплее зависит от типа принимающего устройства.

Размер сообщений MMS ограничен возможностями сотовой сети. Если вставленное изображение превышает заданное ограничение, устройство позволяет уменьшить его размер так, чтобы его можно было передать в сообщении MMS.

**Важное замечание.** Сообщения следует открывать с осторожностью. Сообщения могут содержать вредоносное программное обеспечение и другие программные компоненты, которые могут нарушить работу телефона и компьютера.

Получить информацию о предоставлении услуг MMS, а также оформить подписку на эти услуги можно у поставщика услуг. Можно также загрузить параметры конфигурации.

# **Создание текстовых или мультимедийных сообщений**

- 1 Выберите **Меню** > **Сообщения** > **Новое сообщение** > **Сообщение**.
- 2 Чтобы добавить получателей, прокрутите поле **Кому:** и введите номер получателя или адрес электронной почтыили выберите **Добав.** , чтобы выбрать получателей из списка. Выберите **Функц.** , чтобы добавить получателей, темы и задать функции отправки.
- 3 Перейдите на поле **Текст:** и введите текст сообщения.
- 4 Чтобы вставить вложения в сообщение, прокрутите вниз до строки вложений и выберите требуемый тип вложения.
- 5 Для передачи сообщения нажмите **Перед.**.

<span id="page-14-0"></span>Тип сообщения указывается сверху и автоматически изменяется в зависимости содержимого сообщения.

Тарифы поставщиков услуг могут отличаться для разных типов сообщений. Подробнее узнайте у своего поставщика услуг.

#### **Электронная почта**

Чтение, ввод и передача сообщений электронной почты с устройства осуществляется с помощью учетной записи электронной почты POP3 или IMAP4. Приложение электронной почты отличается от функции SMS-сообщений электронной почты.

Перед использованием электронной почты убедитесь в правильности настроек. Информацию об учетной записи и параметрах электронной почты можно получить у поставщика услуг электронной почты. Параметры конфигурации электронной почты можно получить в сообщении конфигурации.

#### **Мастер установки электронной почты**

Мастер установки электронной почты запускается автоматически, если в телефоне не определены параметры электронной почты. Чтобы запустить мастер установки для дополнительной учетной записи электронной почты, выберите **Меню** > **Сообщения** и выберите существующую учетную запись электронной почты. Выберите **Функц.** > **Добав.почт.ящик** для запуска мастера установки электронной почты. Следуйте инструкциям, которые выводятся на дисплей.

#### **Ввод и передача сообщения электронной почты**

### **Ввод сообщения электронной почты**

Выберите **Меню** > **Сообщения** > **Новое сообщение** > **Сообщение э/п**.

#### **Вложения файла в сообщение электронной почты**

Выберите **Функц.** > **Вставить**.

## **Передача сообщения электронной почты**

Нажмите клавишу вызова. При необходимости выберите требуемую учетную запись.

#### **Загрузка электронной почты**

**Важное замечание.** Сообщения следует открывать с осторожностью. Сообщения могут содержать вредоносное программное обеспечение и другие программные компоненты, которые могут нарушить работу телефона и компьютера.

# <span id="page-15-0"></span>**16 Сообщения**

#### **Выбор режима загрузки**

Выберите **Меню** > **Сообщения** > **Настройки сообщений** > **Сообщ. эл. почты** > **Изменить почтовые ящики** и необходимый почтовый ящик, а затем выберите **Параметры загрузки** > **Режим загрузки**.

#### **Загрузка электронной почты**

Выберите **Меню** > **Сообщения** и необходимый почтовый ящик. При необходимости подтвердите запрос на подключение.

#### **Быстрые сообщения**

Быстрое сообщение – это текстовое сообщение, которое отображается на дисплее сразу после получения.

- 1 Чтобы создать быстрое сообщение, выберите **Меню** > **Сообщения** > **Новое сообщение** > **Быстрое сбщ**.
- 2 Введите номер телефона получателя, текст сообщения (максимум 70 знаков) и выберите **Перед.**.

## **Звуковые сообщения Nokia Xpress**

Создавать и передавать звуковые сообщения удобно с помощью MMS.

- 1 Выберите **Меню** > **Сообщения** > **Новое сообщение** > **Звуковое сбщ**. Открывается приложение "Диктофон".
- 2 Запишите сообщение.
- 3 Введите один или несколько телефонных номеров в поле **Кому:** или выберите **Добав.** для извлечения номера.
- 4 Для передачи сообщения выберите **Перед.**

#### **Чат**

Чат (услуга сети) позволяет передавать короткие текстовые сообщения подключенным к сети пользователям. Для работы с услугой чата необходимо оформить подписки и зарегистрироваться на этой услуге. Сведения о предоставлении этой услуги, информацию о ценах, а также дополнительные инструкции можно получить у поставщика услуг. Это меню зависит от поставщика услуг чата.

Для подключения к услуге выберите **Меню** > **Сообщения** > **Чат** и следуйте инструкциям на экране.

#### **Голосовые сообщения**

Голосовая почта (автоответчик) – это услуга сети, на пользование которой может потребоваться оформление абонентской подписки. Дополнительную информацию можно получить у поставщика услуг.

### <span id="page-16-0"></span>**Вызов голосовой почты**

Нажмите и удерживайте нажатой клавишу **1**.

## **Изменение номера голосовой почты**

Выберите **Меню** > **Сообщения** > **Голосовые сообщения** > **Номер голосовой почты**.

# **Параметры сообщений**

Выберите **Меню** > **Сообщения** > **Настройки сообщений** и одну из следующих функций:

**Общ. параметры** — сохранение копий отправленных сообщений в телефоне, перезапись старых сообщений при заполнении памяти для сообщений и настройка других параметров, связанных с сообщениями.

**Текст.сообщ.** — разрешение отчетов о доставке, настройка центров сообщений для SMS и электронной почты SMS, выбор типа поддержки символов и настройка других параметров, связанных с текстовыми сообщениями.

**Сообщения MMS** — разрешение отчетов о доставке, настройка внешнего вида мультимедийных сообщений, разрешение приема мультимедийных сообщений и рекламы и настройка других параметров, связанных с мультимедийными сообщениями.

**Сообщ. эл. почты** — разрешение получения электронной почты, настройка размера изображений в сообщениях электронной почты и настройка других параметров, связанных с электронной почтой.

**Служебные сбщ** — включение служебных сообщений и настройка параметров, связанных со служебными сообщениями.

# **Контакты**

Выберите **Меню** > **Контакты**.

Имена и телефонные номера можно сохранять в памяти телефона и в памяти SIMкарты. В памяти телефона можно сохранять для контактов телефонные номера и текстовые примечания. Имена и номера, сохраненные в памяти SIM-карты, обозначаются значком .

# **Добавление контакта**

Выберите **Имена** > **Функц.** > **Новый контакт**.

# **Добавление сведений о контакте**

Убедитесь в том, что используется **Телефон** или **Телефон и SIM**. Выберите **Имена**, выделите имя и выберите **Информ.** > **Функц.** > **Добавить инф.**.

#### <span id="page-17-0"></span>**Поиск контакта**

Выберите **Имена** и выполните прокрутку списка контактов или введите первые буквы имени.

#### **Копирование контакта между памятью телефона и памятью SIM-карты**

Выберите **Имена**, выделите контакт и выберите **Функц.** > **Скопир. контакт**. В памяти SIM-карты можно сохранять только один телефонный номер для каждого имени.

Для выбора памяти SIM-карты или телефона для контактов, для выбора способа отображения имен и номеров в списке контактов и для просмотра сведений об объеме памяти для контактов выберите **Настройки**.

Контактную информацию можно передавать и принимать в виде визитных карточек в совместимых устройствах, поддерживающих стандарт vCard.

# **Передача визитной карточки**

Выберите **Имена**, найдите контакт, информацию о котором необходимо передать, и выберите **Информ.** > **Функц.** > **Перед. карточку**.

# **Журнал вызовов**

Для просмотра информации о вызовах, сообщениях, данных и синхронизации выберите **Меню** > **Журнал** и одну из доступных функций.

**Примечание:** Фактическая стоимость телефонных разговоров и услуг, начисляемая абоненту местным поставщиком услуг, может изменяться в зависимости от характеристик сети, способа округления при выставлении счета, налоговых ставок и прочих факторов.

# **Параметры**

#### **Режимы**

Различные настройки телефона объединены в группы (режимы), которые позволяют настроить звуковые сигналы телефона для различных ситуаций и условий работы.

Выберите **Меню** > **Настройки** > **Режимы**, выберите необходимый режим и одну из следующих функций:

**Включить** — включение выбранного режима.

**Конфигурация** — изменение параметров режима.

**Временный** — настройка профиля на включение в определенное время. По истечении установленного времени будет включен предыдущий постоянный режим.

#### <span id="page-18-0"></span>**Сигналы**

Это меню предназначено для изменения параметров сигналов активного режима.

Выберите **Меню** > **Настройки** > **Сигналы**. Те же параметры можно найти в меню **Режимы**.

#### **Дисплей**

Для просмотра или изменения фонового рисунка, размера шрифта или других функций дисплея выберите **Меню** > **Настройки** > **Дисплей**.

#### **Дата и время**

Выберите **Меню** > **Настройки** > **Дата и время**.

#### **Установка даты и времени**

Выберите **Настройки даты и времени**.

#### **Установка формата даты и времени**

Выберите **Формат даты и времени**.

#### **Установка режима автоматического обновления времени и даты в соответствии с часовым поясом**

Выберите **Коррекция: дата и время** (услуга сети).

#### **Используемые сочетания клавиш**

Меню быстрого доступа служит для обращения к часто используемым функциям телефона.

Выберите **Меню** > **Настройки** > **Мои ссылки**.

#### **Назначение функций телефона клавишам выбора**

Выберите **Правая клавиша выбора** или **Лев. кл. выбора** и функцию из списка.

**Выбор функции быстрого доступа для клавиши прокрутки** Выберите **Джойстик**. Выделите требуемое направление, выберите **Измен.** или **Задать** и выберите функцию в списке.

#### **Синхронизация и резервное копирование**

Выберите **Меню** > **Настройки** > **Синхр./рез. копиров.** и одну из следующих функций:

**Замена телефона** — синхронизация или копирование выбранных данных между Вашим и другим телефоном.

<span id="page-19-0"></span>**Перен. данных** — синхронизация или копирование выбранных данных между телефоном и другим устройством, компьютером или сетевым сервером (услуга сети).

# **Подключение устройств**

В телефоне предусмотрено несколько функций для подключения к другим устройствам для передачи и приема данных.

# **Технология беспроводной связи Bluetooth**

Технология беспроводной связи Bluetooth обеспечивает связь с другими совместимыми устройствами Bluetooth, расположенными в радиусе 10 м, посредством радиоволн.

Данное устройство совместимо с устройствами Bluetooth версии 2,0 + EDR и поддерживает следующие профили Bluetooth: общий доступ, общий обмен объектами, громкая связь, гарнитура, загрузка объекта, передача файлов, удаленный доступ к сети, приложение обнаружения сервисов, доступ по SIM-карте и последовательный порт. Для обеспечения совместимости устройств Bluetooth используйте аксессуары, рекомендованные корпорацией Nokia для данного устройства. Информацию о совместимости данного устройства с другими устройствами можно получить у изготовителей этих устройств.

При работе функции Bluetooth расходуется дополнительная энергия аккумулятора, поэтому время работы устройства сокращается.

# **Настройка соединения Bluetooth**

Выберите **Меню** > **Настройки** > **Подключение устр-в** > **Bluetooth** и выполните следующие действия:

- 1 Выберите **Имя моего телефона** и введите имя для телефона.
- 2 Для включения функции Bluetooth выберите **Bluetooth** > **Включить**. Значок **В указывает на активность связи Bluetooth.**
- 3 Для подключения к телефону аудиоаксессуаров выберите **Подключ. аудиоаксессуары** и устройство, которое необходимо подключить.
- 4 Для сопряжения телефона с любым устройством Bluetooth, находящимся в зоне доступа, выберите **Сопряженные устройства** > **Новое устр-во**. Выделите найденное устройство и выберите **Добав.**.

Введите код доступа (до 16 символов) на телефоне и разрешите подключение на другом устройстве Bluetooth.

Для обеспечения безопасности выключите функцию Bluetooth или для параметра **Обнаружение телефона** выберите значение **Скрытый**. Принимайте вызов Bluetooth только от надежных источников.

#### <span id="page-20-0"></span>**Подключение компьютера к Интернет**

Используйте беспроводную технологию Bluetooth для подключения совместимого компьютера к Интернету без программного пакета PC Suite. В телефоне должен быть выбран поставщик услуг, который поддерживает доступ в Интернет, а компьютер должен поддерживать персональную сеть Bluetooth (PAN). После подключения к услуге телефона "точка доступа к сети" (NAP) и сопряжения с компьютером телефон автоматически устанавливает соединение с Интернетом в режиме пакетной передачи данных.

#### **Пакетные данные**

Технология GPRS (служба пакетной передачи данных через радиоинтерфейс) позволяет использовать мобильный телефон для передачи и приема данных через сеть с использованием Интернет-протокола (IP).

Для выбора способа использования услуги выберите **Меню** > **Настройки** > **Подключение устр-в** > **Пакетн. данные** > **Пакетное подключение** и одну из следующих функций:

**По требован.** — соединение в режиме пакетной передачи данных устанавливается в том случае, когда это требуется для работы приложения. Соединение завершается при выходе из приложения.

**Пост. доступ** — выполнение автоматического подключения к сети пакетной передачи данных при включении телефона.

Телефон можно использовать в качестве модема, подключив его к совместимому компьютеру с помощью функции Bluetooth. Подробнее – см. документацию к пакету Nokia PC Suite.

#### **Вызов и телефон**

Выберите **Меню** > **Настройки** > **Вызовы**.

#### **Переадресация входящих вызовов**

Выберите **Переадресация** (услуга сети). Более подробную информацию можно получить у поставщика услуг.

**Автоматический повторный набор (десять раз) после неудачной попытки** Выберите **Повторный набор** > **Вкл.**.

**Получение уведомления о входящих вызовах во время разговора** Выберите **Услуга режима ожидания** > **Включить** (услуга сети).

#### **Отображение или скрытие своего номера на дисплее телефона вызываемого абонента**

Выберите **Свой номер определяется** (услуга сети).

# <span id="page-21-0"></span>**22 Параметры**

## **Ответ на входящий вызов открытием телефона**

Выберите **Ответ при открытии тлф** > **Вкл.**.

Выберите **Меню** > **Настройки** > **Телефон**.

**Установка языка для отображения текста** Выберите **Языковые настройки** > **Язык дисплея**.

**Настройка перехода устройства в режим ожидания при закрытии телефона** Выберите **Закрытие телефона** > **В реж. ожидания**.

#### **Аксессуары**

Это меню и его функции отображаются только при подключении к телефону совместимого аксессуара.

Выберите **Меню** > **Настройки** > **Аксессуары**. Выберите аксессуар и функцию, зависящую от аксессуара.

## **Настройка**

Можно настроить в телефоне параметры, которые требуются для определенных услуг. Эти параметры может, в частности, передать поставщик услуг.

Выберите **Меню** > **Настройки** > **Конфигурация** и одну из следующих функций:

**Стд параметры конфигурации** — просмотр списка поставщиков услуг, сохраненного в телефоне, и установка поставщика услуг по умолчанию

**Выб. стд набор во всех прилож.** — активизация параметров конфигурации по умолчанию для поддерживаемых приложений

**Предпочтительн. точка доступа** — просмотр сохраненных точек доступа

**Параметры диспетчера устр-в** — разрешение или запрет на прием обновлений программного обеспечения телефона. В некоторых телефонах эта функция не предусмотрена.

**Настройки персональной конфиг.** — добавление, активизация или удаление новых личных учетных записей для различных услуг вручную. Для добавления новой личной учетной записи выберите **Добав.** или **Функц.** > **Добавить нов.** Выберите тип услуги и введите требуемые параметры. Для активизации личной учетной записи выделите ее и выберите **Функц.** > **Включить**.

### **Восстановление стандартных настроек**

Для восстановления стандартных параметров телефона выберите **Меню** > **Настройки** > **Восстанов. стд настр.** и одну из следующих функций:

**Восст. только настройки** — сброс всех предпочтительных параметров без удаления персональных данных.

<span id="page-22-0"></span>**Восстановить все** — сброс всех предпочтительных параметров и удаление всех персональных данных, например контактов, сообщений, мультимедийных файлов и ключей активизации.

# Меню оператора

Доступ к порталу услуг, предоставляемых оператором сети. Дополнительную информацию можно получить у оператора сотовой сети. С помощью служебных сообщений оператор может обновить это меню.

# Галерея

Для защиты загружаемого содержимого в телефоне предусмотрена поддержка системы управления цифровым доступом (DRM). Поскольку за использование содержимого может взиматься плата, перед загрузкой любого содержимого обязательно ознакомьтесь с условиями его предоставления и с правилами использования ключа активизации.

# Управление цифровым доступом

Для защиты прав на объекты интеллектуальной собственности (в том числе авторских прав) владельцы содержимого могут использовать различные технологии управления цифровым доступом (DRM). В данном устройстве для доступа к содержимому с защитой DRM используется программное обеспечение DRM различных типов. Данное устройство обеспечивает доступ к содержимому с защитой ОМА DRM 1.0. Если определенное программное обеспечение DRM не защищает содержимое, владельцы содержимого могут потребовать отмены доступа такого программного обеспечения DRM к новому содержимому, зашишенному DRM. Отмена может привести к невозможности обновления такого защищенного DRM содержимого, уже находящегося в памяти устройства. Отмена такого программного обеспечения DRM не влияет на содержимое, защищенное с помощью DRM других типов, и содержимое без защиты DRM.

Содержимое, защищенное с помощью системы управления цифровым доступом (DRM), связано с ключом активизации, который определяет права на использование этого содержимого.

Если в устройстве находится содержимое с защитой ОМА DRM, для резервного копирования ключей активизации и содержимого используйте функцию резервного копирования пакета Nokia PC Suite.

При других способах передачи могут не передаваться ключи активизации, которые должны сохраняться вместе с содержимым для того, чтобы после форматирования памяти устройства можно было продолжить использование этого содержимого с зашитой ОМА DRM. Восстановление ключей активизации может потребоваться также в случае повреждения файлов в устройстве.

## <span id="page-23-0"></span>**Просмотр содержимого галереи**

Выберите **Меню** > **Галерея**.

# **Мультимедиа**

#### **Камера и видеозапись**

Устройство обеспечивает съемку изображений с разрешением 1024x1280 пикселов.

#### **Режим камеры**

**Использование функции фотоаппарата** Выберите **Меню** > **Мультимедиа** > **Камера**.

**Увеличение или уменьшение масштаба** Выполните прокрутку вверх или вниз.

# **Съемка**

Выберите **Снять**.

**Установка режима предварительного просмотра и его продолжительности** Выберите **Функц.** > **Настройки** > **Время просмотра фотографии**.

Для включения автотаймера или для съемки серии изображений выберите **Функц.** и необходимую функцию.

#### **Режим видеосъемки**

**Использование функции видеокамеры** Выберите **Меню** > **Мультимедиа** > **Видео**.

#### **Запись видеоклипа**

Выберите **Запись**.

Для записи видео низкого качества может потребоваться больше времени. Для изменения настроек качества и установки максимальной продолжительности видеоклипа выберите **Меню** > **Мультимедиа** > **Камера** > **Функц.** > **Настройки** > **Качество видео** или **Длительность видео-клипа**.

#### **Переключение между режимами камеры и видеосъемки**

В режиме камеры или видеосъемки выполните прокрутку влево или вправо.

#### <span id="page-24-0"></span>**FM-радио**

Для FM-радиоприемника используется другая антенна, отличная от антенны мобильного устройства. Поэтому для работы FM-радиоприемника к устройству должна быть подключена совместимая минигарнитура или другой аксессуар.

## **Внимание!**

Продолжительное прослушивание при большой громкости может привести к повреждению слуха. Слушайте музыку при умеренной громкости и не подносите устройство к уху при включенном громкоговорителе.

Выберите **Меню** > **Мультимедиа** > **Радио** или в режиме ожидания нажмите и удерживайте нажатой клавишу **\***.

#### **Поиск соседней радиостанции**

Нажмите и удерживайте нажатой клавишу прокрутки влево или вправо.

#### **Сохранение радиостанции**

Настройтесь на необходимую радиостанцию и выберите **Функц.** > **Сохранить**.

#### **Переключение между сохраненными радиостанциями**

Для переключения между станциями выполните прокрутку вверх или вниз или нажмите цифровую клавишу, соответствующую местоположению в памяти необходимой радиостанции.

#### **Настройка громкости**

Используйте клавиши настройки громкости.

#### **Прослушивание радио в фоновом режиме**

Нажмите клавишу разъединения.

#### **Закрытие радио**

Нажмите и удерживайте нажатой клавишу разъединения.

#### **Диктофон**

Использование диктофона невозможно, если активен вызов в режиме передачи данных или соединение GPRS.

### **Начало записи**

Выберите **Меню** > **Мультимедиа** > **Диктофон** и кнопку записи на дисплее.

#### **Прослушивание последней записи**

Выберите **Функц.** > **Воспр. последний**.

## <span id="page-25-0"></span>**Отправка последней записи в мультимедийном сообщении**

Выберите **Функц.** > **Перед. последн.**.

#### **Музыкальный плеер**

В вашем телефоне есть музыкальный плеер, для воспроизведения песен или других аудиофайлов в форматах MP3 или AAC.

## **Внимание!**

Продолжительное прослушивание при большой громкости может привести к повреждению слуха. Слушайте музыку при умеренной громкости и не подносите устройство к уху при включенном громкоговорителе.

Выберите **Меню** > **Мультимедиа** > **Муз. проигр.**.

**Начало или приостановка воспроизведения** Нажмите клавишу прокрутки.

# **Переход на начало воспроизводимой песни**

Выполните прокрутку влево.

# **Переход к предыдущей песне**

Дважды выполните прокрутку влево.

# **Переход к следующей песне**

Выполните прокрутку вправо.

# **Перемотка воспроизводимой песни назад**

Нажмите и удерживайте нажатой клавишу прокрутки влево.

# **Перемотка воспроизводимой песни вперед**

Нажмите и удерживайте нажатой клавишу прокрутки вправо.

# **Настройка громкости**

Используйте клавиши регулировки громкости.

# **Выключение или включение звука музыкального проигрывателя** Нажмите **#**.

# **Запуск музыкального проигрывателя в фоновом режиме**

Нажмите клавишу разъединения.

# **Закрытие музыкального проигрывателя**

Нажмите и удерживайте нажатой клавишу разъединения.

# <span id="page-26-0"></span>**Приложения**

Программное обеспечение телефона может включать ряд игр и приложений Java™, предназначенных специально для телефона Nokia.

Выберите **Меню** > **Приложения**.

#### **Запуск игры или приложения**

Выберите **Игры** или **Коллекция**. Выделите игру или приложение и выберите **Открыть**.

**Просмотр объема памяти, доступной для установки игр и приложений** Выберите **Функц.** > **Состояние памяти**.

#### **Загрузка игры или приложения**

Выберите **Функц.** > **Загрузка** > **Загрузка игр** или **Загруз. прилож.**.

Телефон поддерживает приложения Java J2ME™. Перед загрузкой приложения необходимо убедиться в том, что оно совместимо с данным телефоном.

**Важное замечание.** Устанавливайте и используйте приложения и другое программное обеспечение только из надежных источников, например, приложения, отмеченные знаком Symbian Signed или прошедшие тестирование Java Verified™.

Загруженные сообщения можно сохранять в папке Галерея, а не в папке Приложения.

# **Органайзер**

#### **Будильник**

Выберите **Меню** > **Органайзер** > **Будильник**.

**Включение и выключение сигнала будильника**

Выберите **Сигнал:**.

**Установка времени подачи сигнала будильника** Выберите **Время сигнала:**.

**Установка подачи сигнала будильника по выбранным дням недели** Выберите **Повтор:**.

**Настройка мелодии сигнала будильника** Выберите **Сигнал будильн.:**.

# <span id="page-27-0"></span>**Установка времени отсрочки повторного сигнала**

Выберите **Период повтора:**.

### **Отключение сигнала**

Выберите **Стоп**.

Если сигнал оставить включенным в течение одной минуты или нажать **Позже**, сигнал выключится на время отсрочки, затем возобновится.

## **Календарь и список дел**

Выберите **Меню** > **Органайзер** > **Календарь**. Текущий день выделен рамкой. Даты, для которых сохранены заметки, выделены жирным шрифтом.

# **Добавление заметки календаря**

Выделите дату и выберите **Функц.** > **Добав. заметку**.

# **Просмотр сведений о заметке**

Выделите заметку и выберите **См.**.

# **Удаление всех заметок из календаря**

Выберите **Функц.** > **Удалить заметки** > **Все заметки**.

# **Просмотр списка дел**

Выберите **Меню** > **Органайзер** > **Дела**.

Список дел сортируется по приоритету и отображается. Для добавления, удаления или передачи заметки, отметки дела, как выполненного, и для сортировки списка дел по дате завершения выберите **Функц.**.

# **Веб/Интернет**

Встроенный в телефон браузер обеспечивает доступ к различным услугам в сети Интернет для мобильных устройств. Вид веб-страниц зависит от размера дисплея. Телефон позволяет просмотреть не все элементы веб-страниц.

В зависимости от вашего телефона функция просмотра веб-страниц в меню может называться Веб или Интернет, далее именуемая Веб.

**Важное замечание.** Пользуйтесь только услугами, заслуживающими доверия, которые предоставляют надежную защиту от вредоносного программного обеспечения.

Сведения о предоставлении этих услуг, информацию о ценах, а также дополнительные инструкции можно получить у поставщика услуг.

<span id="page-28-0"></span>Параметры конфигурации, необходимые для просмотра сетевых страниц, можно получить в сообщении с параметрами конфигурации от поставшика услуг.

### Подключение к веб-службе

Выберите Меню > Интернет > Домашняя страница. Или в режиме ожидания нажмите и удерживайте нажатой клавишу 0.

После подключения к службе можно начать просматривать ее страницы. Функциональное назначение клавиш телефона может различаться для различных служб. Следуйте текстовым инструкциям на дисплее телефона. Дополнительную информацию можно получить у поставщика услуг.

# Услуги SIM

На SIM-карте могут быть предусмотрены дополнительные услуги. Это меню выводится на дисплей только в том случае, если оно поддерживается SIM-картой. Название и содержание этого меню полностью определяется набором доступных услуг.

# Советы защитников окружающей среды

![](_page_28_Picture_8.jpeg)

Здесь содержатся советы по защите окружающей среды.

#### Экономия энергии

После полной зарядки аккумулятора и отключения зарядного устройство от телефона отсоедините зарядное устройство от сетевой розетки.

Заряжать аккумулятор не потребуется слишком часто, если выполнить следующее:

- Закрыть и отключить неиспользуемые приложения, услуги и соединения.
- Уменьшить яркость экрана.
- Настроить устройство на переход в энергосберегающий режим по истечении минимального периода бездействия, заданного для устройства.
- $\bullet$ Отключить ненужные звуки, такие как сигналы нажатия клавиш и мелодии сигналов.

# <span id="page-29-0"></span>**30 Советы защитников окружающей среды**

#### **Утилизация**

В основном, все материалы, из которых изготовлен телефон Nokia, пригодны для переработки. Об утилизации изделий Nokia см. по адресу [www.nokia.com/](http://www.nokia.com/werecycle) [werecycle](http://www.nokia.com/werecycle) или при просмотре на мобильном устройстве по адресу [www.nokia.mobi/](http://www.nokia.mobi/werecycle) [werecycle.](http://www.nokia.mobi/werecycle)

Утилизируйте упаковку и руководства пользователей согласно местным правилам по утилизации.

#### **Узнайте больше**

Дополнительную информацию о настройках устройства, способствующих защите окружающей среды, см. по адресу [www.nokia.com/support](http://www.nokia.com/ecodeclaration).

#### <span id="page-30-0"></span>**Аксессуары**

#### **Внимание!**

Пользуйтесь только такими аккумуляторами, зарядными устройствами и аксессуарами, которые рекомендованы корпорацией Nokia для подключения к данной модели устройства. Применение любых других аксессуаров может привести к аннулированию гарантий и сертификатов и может быть опасным. В частности, применение других зарядных устройств и аккумуляторов может создавать угрозу пожара, взрыва, утечки или других опасностей.

По вопросам приобретения рекомендованных аксессуаров обращайтесь к дилеру. Отсоединяя кабель питания аксессуара, держитесь за вилку, а не за шнур.

#### **Аккумулятор**

#### **Информация об аккумуляторах и зарядных устройствах**

Данное устройство рассчитано на питание от аккумулятора. Для подключения к данному устройству предназначен аккумулятор BL-4CT. Nokia может производить дополнительные модели аккумуляторов для этого устройства. Для подключения к данному устройству предназначены следующие зарядные устройства: AC-3. Точный номер модели зарядного устройства зависит от типа штекера. Используются следующие идентификаторы штекеров: E, EB, X, AR, U, A, C, K и UB.

Аккумулятор можно заряжать и разряжать сотни раз, однако при этом он постепенно изнашивается. При значительном сокращении продолжительности работы в режиме разговора и в режиме ожидания следует заменить аккумулятор. Пользуйтесь только рекомендованными Nokia к использованию аккумуляторами и зарядными устройствами, предназначенными для подключения к данной модели устройства.

Если аккумулятор используется впервые или аккумулятор длительное время не использовался, перед началом зарядки, возможно, потребуется подключить зарядное устройство, затем отключить и вновь подключить зарядное устройство. Если аккумулятор полностью разряжен, пройдет несколько минут до появления на дисплее индикатора уровня заряда аккумулятора или до того, как телефон можно будет использовать для посылки вызовов.

Безопасное извлечение. Перед отсоединением аккумулятора обязательно выключите устройство и отсоедините его от зарядного устройства.

Правильная зарядка. Неиспользуемое зарядное устройство следует отключать от источника питания и от устройства. Не оставляйте полностью заряженный

аккумулятор подключенным к зарядному устройству, поскольку избыточный заряд может сократить срок службы аккумулятора. Если полностью заряженный аккумулятор не используется, он постепенно разряжается.

Избегайте слишком высоких и слишком низких температур. Аккумулятор следует хранить при температуре 15°C...25 °С. Слишком высокая и слишком низкая температура приводит к снижению емкости и срока службы аккумулятора. Чрезмерно нагретый или охлажденный аккумулятор может стать причиной временной неработоспособности устройства. Характеристики аккумуляторов существенно ухудшаются при температуре ниже 0 °С.

Оберегайте от короткого замыкания. Случайное короткое замыкание может произойти, если какой-либо металлический предмет, например, монета, скрепка или ручка, замыкает накоротко плюсовой и минусовой выводы аккумулятора (которые выглядят как металлические полоски на его поверхности). Это может произойти, например, если запасной аккумулятор находится в кармане или бумажнике. Короткое замыкание выводов может стать причиной повреждения аккумулятора либо предмета, вызвавшего замыкание.

Утилизация. Не уничтожайте аккумуляторы путем сжигания, так как они могут взорваться. Утилизация отслуживших аккумуляторов осуществляется в соответствии с местным законодательством. По возможности выполните утилизацию. Запрещается выбрасывать аккумуляторы вместе с бытовым мусором.

Утечка. Запрещается разбирать, разрезать, открывать, разрушать, сгибать, прокалывать или вскрывать батарейки и аккумуляторы. В случае протечки аккумулятора не допускайте попадания жидкости на кожу или в глаза. Если это уже произошло, немедленно промойте кожу или глаза водой или обратитесь за медицинской помощью.

Повреждение. Запрещается изменять, перерабатывать, пытаться вставлять посторонние предметы в аккумулятор, подвергать его воздействию или погружать в воду или другие жидкости. Аккумуляторы могут взрываться при повреждении.

Правильная эксплуатация. Аккумуляторы следует использовать только по их прямому назначению. Применение аккумуляторов, отличных от рекомендованных, может привести, например, к пожару или взрыву. В случае падения устройства или аккумулятора (особенно на твердую поверхность) и возможной неисправности аккумулятора, перед продолжением его эксплуатации обратитесь в сервисный центр. Не используйте неисправные зарядные устройства и аккумуляторы. Храните аккумулятор в недоступном для детей месте.

#### <span id="page-31-0"></span>**Проверка подлинности аккумуляторов Nokia**

В целях безопасности пользуйтесь только фирменными аккумуляторами Nokia. Во избежание подделок фирменных аккумуляторов Nokia приобретайте аккумуляторы у дилера или в уполномоченномсервисном центре Nokia и для проверки голограммы выполняйте следующие действия.

#### **Проверка голограммы**

1 На голограмме под одним углом виден символ Nokia "протяните друг другу руки", а под другим углом – логотип Nokia Original Enhancements.

![](_page_31_Figure_5.jpeg)

2 При наклоне голограммы влево, вправо, вниз и вверх от логотипа на каждой стороне появляются одна, две, три или четыре точки соответственно.

![](_page_31_Picture_7.jpeg)

Выполнение указанных шагов проверки не дает абсолютной гарантии подлинности аккумуляторов. Если не удается подтвердить, что аккумулятор Nokia с голограммой является подлинным аккумулятором Nokia, а также в случае иных сомнений в подлинности аккумулятора не эксплуатируйте его и обратитесь для выяснения к дилеру или в ближайший уполномоченный сервисный центр Nokia.

Подробнее о фирменных аккумуляторах Nokia см. по адресу [www.nokia.com/battery.](http://www.nokia.com/battery)

#### **Уход за устройством**

Данное устройство разработано и изготовлено с использованием самых последних достижений техники и требует осторожного обращения. Следующие рекомендации позволят выполнить все условия предоставления гарантии.

- Оберегайте устройство от влаги. Атмосферные осадки, влага, любые жидкости могут содержать минеральные частицы, вызывающие коррозию электронных схем. При попадании влаги в устройство отсоедините аккумулятор и полностью высушите устройство перед повторной установкой аккумулятора.
- Не используйте и не храните устройство в запыленных или загрязненных помещениях. Это может вызвать повреждение подвижных частей и электронных компонентов.
- Не храните устройство при повышенной или пониженной температуре. Высокая температура может привести к сокращению срока службы электронных устройств, повредить аккумуляторы и вызвать деформацию или оплавление пластмассовых деталей. При повышении температуры холодного устройства до нормальной температуры возможна конденсация влаги внутри корпуса, что вызывает повреждение электронных плат.
- Не пытайтесь вскрывать корпус устройства способом, отличным от приведенного в данном руководстве.
- Оберегайте устройство от падения, ударов и тряски. Неосторожное обращение может привести к дефектам внутренних печатных плат и механических компонентов.
- Не используйте для чистки устройства агрессивные химикаты, растворители для химической чистки и сильные моющие средства. Для очистки поверхности устройства пользуйтесь только мягкой, чистой и сухой тканью.
- Не раскрашивайте устройство. Краска может засорить движущиеся узлы и нарушить их нормальную работу.
- Пользуйтесь только прилагаемой или рекомендованной изготовителем антенной. Использование других антенн, а также переделка и наращивание антенны могут привести к повреждению устройства и к нарушению установленных правил эксплуатации радиооборудования.
- Зарядные устройства используйте в помещениях.
- Создавайте резервную копию всех данных, которые требуется сохранить (например, контактов и заметок календаря).
- Для сброса устройства и оптимизации его производительности выключите устройство и извлеките аккумулятор.

Эти рекомендации в равной степени относятся к устройству, аккумулятору, зарядному устройству и всем аксессуарам.

#### <span id="page-32-0"></span>**Утилизация**

Возвращайте использованные электронные изделия, аккумуляторы и упаковочные материалы в специальные пункты сбора. Это позволяет предотвратить неконтролируемые выбросы отходов и способствует повторному использованию материалов. Экологическую информацию об изделии и порядок утилизации изделий Nokia можно найти по адресу [www.nokia.com/werecycle](http://www.nokia.com/werecycle) или nokia.mobi/werecycle.

![](_page_32_Picture_3.jpeg)

Знак перечеркнутого мусорного контейнера на изделии, аккумуляторе, в документации или на упаковке означает, что по окончании срока службы все электрические и электронные изделия, батареи и аккумуляторы подлежат отдельной утилизации. Это требование применяется в странах ЕС. Не уничтожайте эти изделия вместе с неотсортированными городскими отходами. Подробнее см. экологическую декларацию изделия по адресу [www.nokia.com/environment.](http://www.nokia.com/environment)

#### **Дополнительно о технике безопасности**

Поверхность этого устройства не содержит никеля.

#### **Дети**

Устройство и аксессуары не являются игрушками. Они могут содержать мелкие детали. Храните их в недоступном для детей месте.

#### **Условия эксплуатации**

Данное устройство удовлетворяет требованиям на уровень облучения радиочастотной энергией при использовании в нормальном рабочем положении (рядом с ухом) либо на расстоянии не менее 2,2 см (7/8 дюйма) от тела человека. Чехлы, зажимы и держатели, которые крепятся на одежду или надеваются на шею, не должны содержать металлических деталей, при этом устройство должно находиться на указанном выше расстоянии от тела человека.

Для передачи файлов с данными и сообщений требуется качественное соединение с сетью. Передача файлов с данными и сообщений может выполняться с задержкой (после установления такого соединения). Держите телефон на рекомендованном расстоянии вплоть до завершения передачи.

Детали устройства обладают магнитными свойствами. Возможно притяжение металлических предметов к устройству. Не храните рядом с устройством кредитные карточки и другие магнитные носители информации - это может привести к уничтожению информации.

#### **Медицинское оборудование**

Работа радиопередающего оборудования, включая мобильные телефоны, может нарушать нормальное функционирование не имеющего должной защиты медицинского оборудования. С вопросами о защите медицинского оборудования от внешнего радиочастотного излучения обращайтесь к медицинским работникам или к изготовителю оборудования. Выключайте устройство в местах, где это диктуется правилами внутреннего распорядка. В больницах и в других медицинских учреждениях может использоваться оборудование, чувствительное к внешнему радиочастотному излучению.

#### **Имплантированное медицинское оборудование**

Согласно рекомендациям изготовителей медицинских устройств, таких как кардиостимуляторы или имплантированные дефибрилляторы, во избежание возникновения помех расстояние между мобильным устройством и имплантированным медицинским устройством должно быть не менее 15,3 сантиметра. Лицам, пользующимся такими устройствами, необходимо соблюдать следующие правила:

- держите беспроводное устройство на расстоянии не менее 15,3 сантиметра от медицинского устройства;
- не носите мобильное устройство в нагрудном кармане;
- держите мобильное устройство около уха, более удаленного от медицинского устройства;
- при появлении малейших признаков возникновения помех выключите мобильное устройство;
- следуйте инструкциям изготовителя имплантированного медицинского устройства.

При возникновении вопросов об использовании мобильного устройства совместно с имплантированным медицинским устройством обращайтесь в учреждение здравоохранения.

#### **Слуховые аппараты**

Некоторые типы мобильных устройств могут создавать помехи в работе слуховых аппаратов.

#### **Автомобили**

Радиочастотные сигналы могут оказывать неблагоприятное воздействие на неправильно установленные или не имеющие требуемого экранирования электронные системы автомобиля (например, электронные системы впрыска топлива, электронные антиблокировочные системы тормозов, электронные системы контроля скорости, системы управления подушками безопасности). За дополнительной информацией обращайтесь к изготовителю автомобиля или оборудования.

<span id="page-33-0"></span>Установка устройства в автомобиле и его техническое обслуживание должны проводиться только квалифицированными специалистами. Нарушение правил установки и технического обслуживания может быть опасным и привести к аннулированию гарантии. Регулярно проверяйте надежность крепления и работоспособность радиотелефонного оборудования в автомобиле. Не храните и не перевозите горючие жидкости, газы или взрывчатые вещества вместе с устройством, его компонентами или аксессуарами. Помните о том, что воздушная подушка наполняется газом под высоким давлением. Не помещайте устройство или аксессуары в зоне раскрытия воздушной подушки.

Выключите устройство перед посадкой в самолет. Пользование мобильными телефонами на борту самолета создает помехи в работе систем самолета и может преследоваться по закону.

#### **Взрывоопасная среда**

В потенциально взрывоопасной среде обязательно выключите устройство. Строго соблюдайте инструкции. Искрообразование в таких местах может привести к пожару или взрыву, что чревато травмами и гибелью людей. Выключайте телефон на автозаправочных станциях, а также на станциях технического обслуживания (например, вблизи топливной аппаратуры). Необходимо соблюдать ограничения на топливных складах, на объектах хранения и распределения топлива, на химических предприятиях и в местах выполнения взрывных работ. Потенциально взрывоопасная среда встречается довольно часто, но не всегда четко обозначена. Примерами такой среды являются места, где обычно рекомендуется глушить автомобильные двигатели, подпалубные помещения на судах, хранилища химических веществ и установки по их переработке, помещения и зоны с загрязнением воздуха химическими парами или пылью, например, песчинками, металлической пылью или взвесями. Выясните у изготовителей автомобилей с использованием сжиженного горючего газа (например, пропана или бутана), можно ли поблизости от них безопасно использовать данное устройство.

#### **Вызов службы экстренной помощи**

**Важное замечание.** Данное устройство в своей работе использует радиосигналы, сотовые и стационарные сети связи, а также задаваемые пользователем режимы работы. Если устройство поддерживает голосовые вызовы через Интернет (Интернет-вызовы), включите Интернет-вызовы и мобильный телефон. Попытка вызова службы экстренной помощи выполняется как через сотовые сети, так и через поставщика услуг Интернет-вызовов, если включены оба режима. Гарантировать связь при любых обстоятельствах невозможно. В случае особо важных соединений (например, при вызове скорой медицинской помощи) нельзя надеяться только на мобильное устройство.

Для вызова службы экстренной помощи:

- 1 Включите устройство (если оно выключено). Убедитесь в том, что оно находится в зоне с достаточным уровнем радиосигнала. В зависимости от устройства требуется выполнить следующие действия:
	- Установите SIM-карту, если она должна использоваться в устройстве.
	- Отключите запреты вызовов, включенные в устройстве.
	- Измените режим "Автономный" или "Полет" на активный режим.
- 2 Нажмите клавишу разъединения столько раз, сколько необходимо для очистки дисплея и подготовки устройства к работе.
- 3 Введите номер службы экстренной помощи, установленный для данного региона. В разных сетях для вызова службы экстренной помощи используются различные номера.
- 4 Нажмите клавишу вызова.

При вызове службы экстренной помощи сообщите всю необходимую информацию с максимально возможной точностью. Ваше мобильное устройство может оказаться единственным средством связи на месте происшествия. Не прерывайте связи, не дождавшись разрешения.

#### **Информация о сертификации (SAR) Данное мобильное устройство соответствует требованиям на уровень облучения в радиочастотном диапазоне.**

Данное мобильное устройство содержит передатчик и приемник радиосигналов. Устройство сконструировано с учетом требований на предельные уровни облучения в радиочастотном диапазоне, установленных международными директивами. Данные директивы были разработаны независимой научно-исследовательской организацией ICNIRP и содержат допустимые границы безопасного облучения человека независимо от его возраста и состояния здоровья.

Для определения уровня облучения, возникающего при работе мобильных устройств, используется единица измерения, называемая удельным коэффициентом поглощения (SAR). Предельное значение SAR, установленное в директивах ICNIRP, равно 2,0 Вт/кг с усреднением по десяти граммам ткани. Измерения коэффициента SAR выполняются в стандартном рабочем положении устройства в режиме максимальной мощности передатчика, указанной в технических характеристиках, во всех диапазонах рабочих частот. Фактическое значение уровня SAR для работающего устройства может оказаться ниже максимального значения; это обусловлено тем, что конструкция устройства позволяет использовать минимальную

мощность, достаточную для установления соединения с сетью. Это значение определяется различными факторами, например, расстоянием до базовой станции сотовой сети.

Наибольшее значение коэффициента SAR для данного устройства в соответствии с директивами ICNIRP составляет 0,96 Вт/кг около уха.

Значение коэффициента SAR может изменяться при использовании аксессуаров. Значения SAR могут отличаться в зависимости от государственных стандартов и требований к испытаниям, а также от частотных диапазонов. Дополнительную информацию SAR можно найти по адресу [www.nokia.com](http://www.nokia.com) в разделе, содержащем информацию об изделии.

<span id="page-35-0"></span>![](_page_35_Picture_407.jpeg)

![](_page_35_Picture_408.jpeg)

![](_page_35_Picture_409.jpeg)

![](_page_35_Picture_410.jpeg)

![](_page_35_Picture_411.jpeg)

![](_page_35_Picture_412.jpeg)

![](_page_35_Picture_413.jpeg)

<u>чат [16](#page-15-0) ра</u>певроеван 16

![](_page_36_Figure_1.jpeg)

электронная почта

 $\overline{15}$ 

#### ДЕКЛАРАЦИЯ СООТВЕТСТВИЯ

 $C\epsilon$  0434

КОРПОРАЦИЯ NOKIA заявляет, что изделие RM-519 соответствует основным требованиям и другим соответствующим положениям Директивы Совета Европы 1999/5/ЕС. Копию Лекларации соответствия можно загрузить с Web-страницы http://www.nokia.com/ phones/declaration\_of\_conformity/.

![](_page_37_Picture_3.jpeg)

#### 2720a-2 (RM-519)

В соответствии с Российским законом о зашите прав потребителей (статья 2.5), срок службы излелия составляет 3 года с даты производства при условии, что изделие эксплуатируется в соответствии с техническими стандартами и инструкциями руководства по эксплуатации.

© 2009 Nokia. Все права защищены.

Nokia. Nokia Connecting People и Navi являются торговыми марками или зарегистрированными торговыми марками корпорации Nokia. Nokia tune является звуковым логотипом корпорации Nokia. Названия других изделий или компаний, указанные злесь, могут быть торговыми марками или торговыми наименованиями соответствующих владельцев.

Воспроизведение, передача, распространение или хранение в любой форме данного документа или любой его части без прелварительного письменного разрешения корпорации Nokia запрещено. Корпорация Nokia придерживается политики непрерывного развития. Корпорация Nokia оставляет за собой право вносить любые изменения и улучшения в любое изделие, описанное в этом документе, без предварительного увеломления.

![](_page_37_Picture_9.jpeg)

Includes RSA BSAFE cryptographic or security protocol software from RSA Security.

![](_page_37_Picture_11.jpeg)

Tava and all Tava-based marks are trademarks or registered trademarks of Sun Microsystems, Inc.

Данное изделие лицензировано по лицензии на пакет патентов MPEG-4 Visual (i) в личных и некоммерческих целях в связи с информацией, закодированной в соответствии со стандартом MPEG-4 Visual потребителем. занятым инливилуальной и некоммерческой деятельностью, и (ii) в связи с видеоинформацией в формате MPEG-4, предоставленной поставщиком видеопродукции, действующим на основании лицензии. На применение в иных целях никакие лицензии не предоставляются и не распространяются. Дополнительные сведения, в том числе сведения об использовании в рекламных, служебных и коммерческих целях, можно получить в компании MPEG LA, LLC. См. http:// www.mnegla.com.

В МАКСИМАЛЬНО ДОПУСТИМОЙ ДЕЙСТВУЮЩИМ ЗАКОНОЛАТЕЛЬСТВОМ СТЕПЕНИ КОРПОРАЦИЯ NOKIA И ЕЕ ДЕРЖАТЕЛИ ЛИЦЕНЗИЙ НИ ПРИ КАКИХ ОБСТОЯТЕЛЬСТВАХ НЕ ПРИНИМАЮТ НА СЕБЯ НИКАКОЙ ОТВЕТСТВЕННОСТИ ЗА ПОТЕРЮ ЛАННЫХ ИЛИ ПРИБЫЛИ. А ТАКЖЕ НИ ЗА КАКОЙ СПЕЦИАЛЬНЫЙ. СЛУЧАЙНЫЙ. ВОСПОСЛЕЛОВАВШИЙ ИЛИ КОСВЕННЫЙ УШЕРБ. КАКИМИ БЫ ПРИЧИНАМИ ЭТО НИ БЫЛО ВЫЗВАНО.

СОДЕРЖАНИЕ ЭТОГО ДОКУМЕНТА ПРЕДСТАВЛЕНО НА УСЛОВИЯХ "КАК ЕСТЬ". КРОМЕ ТРЕБОВАНИЙ ЛЕЙСТВУЮЩЕГО ЗАКОНОДАТЕЛЬСТВА, НИКАКИЕ ИНЫЕ ГАРАНТИИ, КАК ЯВНЫЕ, ТАК И ПОДРАЗУМЕВАЕМЫЕ, ВКЛЮЧАЯ (НО НЕ ОГРАНИЧИВАЯСЬ) НЕЯВНЫЕ ГАРАНТИИ КОММЕРЧЕСКОЙ ЦЕННОСТИ И ПРИГОДНОСТИ ДЛЯ ОПРЕДЕЛЕННОЙ ЦЕЛИ, НЕ КАСАЮТСЯ ТОЧНОСТИ. НАДЕЖНОСТИ ИЛИ СОДЕРЖАНИЯ ЭТОГО ЛОКУМЕНТА. КОРПОРАЦИЯ NOKIA ОСТАВЛЯЕТ ЗА СОБОЙ ПРАВО ПЕРЕСМАТРИВАТЬ ИЛИ ИЗМЕНЯТЬ СОДЕРЖИМОЕ ДАННОГО ДОКУМЕНТА В ЛЮБОЕ ВРЕМЯ БЕЗ ПРЕЛВАРИТЕЛЬНОГО УВЕЛОМЛЕНИЯ.

Наличие в продаже конкретных изделий, приложений и услуг зависит от региона. Дополнительные сведения и наличие версий лля различных языков можно уточнить у дилера Nokia. Данное устройство может содержать компоненты, технологии и/или программное обеспечение, подпадающие под действие экспортного законодательства США и других стран. Любое использование в нарушение законодательства запрешено.

Приложения сторонних разработчиков. прелоставляемые с устройством, могут быть созланы и принадлежать физическим или юридическим лицам, не аффилированным с корпорацией Nokia. Компания Nokia не облалает авторскими правами или правами на

объекты интеллектуальной собственности в отношении приложений сторонних разработчиков. В силу этого корпорация Nokia не несет никакой ответственности за поддержку конечных пользователей и функционирование приложений, а также за информацию, содержащуюся в этих приложениях и материалах. Корпорация Nokia не предоставляет никаких гарантий в отношении приложений сторонних разработчиков .

ИСПОЛЬЗУЯ ПРИЛОЖЕНИЯ, ВЫ ПРИЗНАЕТЕ, ЧТО ПРИЛОЖЕНИЯ ПРЕДОСТАВЛЯЮТСЯ НА УСЛОВИЯХ "КАК ЕСТЬ " БЕЗ КАКИХ -ЛИБО, В МАКСИМАЛЬНО ДОПУСТИМОЙ ПРИМЕНИМЫМ ЗАКОНОДАТЕЛЬСТВОМ СТЕПЕНИ, ЯВНО ВЫРАЖЕННЫХ ИЛИ ПОДРАЗУМЕВАЕМЫХ ГАРАНТИЙ. КРОМЕ ТОГО, ВЫ СОГЛАШАЕТЕСЬ, ЧТО КОРПОРАЦИЯ NOKIA И АФФИЛИРОВАННЫЕ С НЕЙ ЛИЦА НЕ ДЕЛАЮТ НИКАКИХ ЗАЯВЛЕНИИ И НЕ ПРЕДОСТАВЛЯЮТ ГАРАНТИИ, КАК ЯВНО ВЫРАЖЕННЫХ, ТАК И ПОДРАЗУМЕВАЕМЫХ, ВКЛЮЧАЯ, В ЧАСТНОСТИ, ГАРАНТИЮ ПРАВА СОБСТВЕННОСТИ , СООТВЕТСТВИЯ НОРМАЛЬНЫМ РЫНОЧНЫМ ТРЕБОВАНИЯМ , ПРИГОДНОСТИ ДЛЯ ИСПОЛЬЗОВАНИЯ В ОПРЕДЕЛЕННЫХ ЦЕЛЯХ, А ТАКЖЕ ГАРАНТИЙ ТОГО, ЧТО ПРИЛОЖЕНИЯ НЕ НАРУШАЮТ ПАТЕНТНЫХ ИЛИ АВТОРСКИХ ПРАВ, ПРАВ ВЛАДЕЛЬЦА ТОРГОВОИ МАРКИ, ДРУГИХ ПРАВ ТРЕТЬИХ ЛИЦ.

Телефон горячей линии Nokia: +7 (495) 644-18-04 Факс: +7 (495) 795-05-03 125009, Москва, Тверская ул., 7, а / я 25 Nokia.

[www.nokia.ru](http://www.nokia.ru)

9216143/Выпуск 1 RU